## **123 tinta explica cómo imprimir documentos con Alexa**

**Esta nueva función permite imprimir listas de tareas pendientes, compras o recetas, entre otros**

Alexa, el asistente virtual que funciona a través de la voz, ha evolucionado para adaptarse a las necesidades de los usuarios incorporando nuevas funcionalidades, como poder imprimir documentos con comandos de voz.

Por eso, 123tinta.es, la compañía especializada en impresoras y consumibles de tinta y tóner, explica cómo usar y sacar el máximo provecho a la nueva cualidad de Alexa.

Funciones de Alexa

El objetivo de Alexa es hacer más fácil la vida de los usuarios con sus funciones, también denominadas Skills. Las Skills son diferentes aplicaciones que pueden descargarse desde cualquier smartphone y que permiten personalizar y ampliar sus posibilidades de uso gracias a la compatibilidad con varios dispositivos como altavoces, pantallas inteligentes o aparatos para el hogar, entre otros.

Cómo conectar la impresora con Alexa

Dentro de las diferentes Skills que ofrece este asistente, recientemente se ha incorporado una nueva función, la opción de imprimir.

Para poder imprimir con Alexa es necesario conectar tanto la impresora como el asistente virtual a la misma red wifi. Tras esto, ambos dispositivos se vincularán con la frase: "Alexa, detecta la impresora".

Esta función también se puede conectar de manera manual accediendo a la aplicación de Alexa y añadiendo a la lista de dispositivos la impresora.

A continuación, solo habrá que pedirle a Alexa que imprima cualquier documento disponible usando un comando como: "Alexa, imprime un calendario".

Si la impresora no aparece vinculada con el asistente virtual, es posible que se encuentre apagada o que no esté conectada a la red wifi. Si tras estos pasos la impresora continúa sin vincularse, es porque no es compatible con Alexa.

Por ahora, Alexa funciona con todas las impresoras compatibles con el protocolo de impresión por Internet de las marcas Canon, HP, Brother y Epson. Para comprobar si funciona con una impresora solo será necesario decir: "Alexa, descubre la impresora". A pesar de esto, está previsto que con el tiempo se añadan más impresoras.

## Qué documentos se pueden imprimir con Alexa

Alexa permite imprimir documentos como listas de tareas pendientes, compras o recetas. También se puede utilizar para imprimir juegos y rompecabezas, así una página de prueba o dibujos. Pese a ello, de momento no es posible imprimir documentos alojados en el ordenador.

Además, desde la aplicación es posible configurar varias cuentas para utilizar el dispositivo, así como comprobar los niveles de tinta y de tóner.

## Sobre 123tinta.es

123tinta.es nace en junio de 2021 como el eCommerce de consumibles para impresoras con la mejor relación calidad-precio del mercado. La empresa española, con sede central en Azuqueca de Henares (Guadalajara) tiene como enfoque principal la industria de los consumibles para impresoras.

Ofrece los cartuchos de tinta y tóner con la garantía de precio más bajo tanto para usuario particular como para empresas. Asimismo, cuentan con un amplio catálogo de artículos de papelería y material escolar. Dispone de un servicio de atención al cliente pre y postventa y un servicio de entrega rápida en 24 horas.

**Datos de contacto:** Carlos Rodríguez 913022860

Nota de prensa publicada en: [Madrid](https://www.notasdeprensa.es/123-tinta-explica-como-imprimir-documentos-con) Categorías: [Nacional](https://www.notasdeprensa.es/nacional) [Fotografía](https://www.notasdeprensa.es/fotografia) [Imágen y sonido](https://www.notasdeprensa.es/imagen-y-sonido) [Hardware](https://www.notasdeprensa.es/hardware) [Entretenimiento](https://www.notasdeprensa.es/entretenimiento) [Hogar](https://www.notasdeprensa.es/hogar) [Premios](https://www.notasdeprensa.es/premios) 

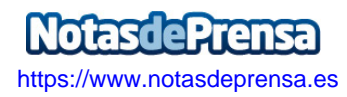